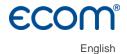

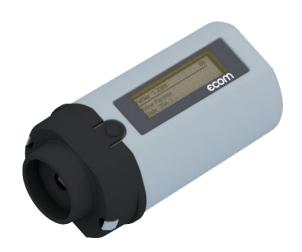

# ECOM® XRE

# Intended Use

The read-out head ecom xRE enables the recall of data made available by digital firings automats. Information like trouble sources, error history, flame signal and operation voltage are received by the ecom xRE as optical signal at the reset button of the firing automat and shown on the graphic display. The ecom xRE is able to identify the make and the model of the following firing automats:

Siemens-Landis & Staefa: LMG, LMO, LME

Honeywell-Satronic: Dxx, Dxx-N, SH, SH-N, SG, SG-N

(DKO 970, DKO 972, DKO 974, DKO 976, DKO 992, DKW 972, DKW 976, DMO 976, DIO 974, DIO 976, DKG 970, DKG 972, DLG 974, DLG 976, DMG 970, DMG 971, DMG 972, DMG 973, DMG 991, DVI 980, DVI 982, SH 11x, SH 21x, SH 12x, SH 23x, SG 11x, SG 51x, SG 13x, DKO 970-N, DKO 972-N, DKO 974-N, DKO 976-N, DKO 992-N, DKO 996-N, DKW 972-N, DKW 976-N, DMO 976-N, DIO 974-N, DIO 976-N, DKG 970-N, DKG 972-N, DLG 974-N, DLG 976-N, DMG 970-N, DMG 971-N, DMG 972-N, DMG 973-N, DMG 991-N, DVI 980-N, DVI 982-N, SH 11x-N, SH 21x-N, SH 12x-N, SH 23x-N, SG 11x-N, SG 51x-N, SG 13x-N)

# Scope of Delivery

- ecom xRE
- Connection cable
- Protective bag
- 2x 1,5 V AA Batteries

# **General Safety Instructions**

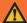

# **WARNING**

# **Hazard of Injury**

Improper work on incinerators can cause injuries.

Work on incinerators may only be done by qualified specialists.

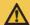

#### CAUTION

## **Malfunction of the Readout Process**

Exposure to strong light can disturb the readout process.

Protect ecom xRE from strong light.

# **Device Description**

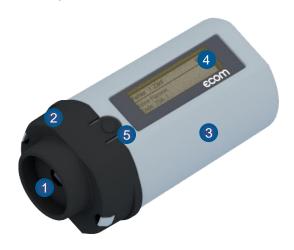

| 1 | Photo Diode  | 3 | Housing | 5 | Setting Key |
|---|--------------|---|---------|---|-------------|
| 2 | Housing Head | 4 | Display |   |             |

# Set Language

- 1. Hold down the setting key until Language: English on the display appears.
- 2. Use the setting key to select the required language.

# **NOTICE**

ecom xRE starts after about 5 s in the selected language.

# Initiation/Measurement

#### Set burner control units to diagnostic mode

# NOTICE

Applies only to Siemens burner controls!

#### Burner control in operating position:

Press reset button for at least 3 seconds.

## Burner control in Lockout position:

- Press reset button for at least 3 seconds.
- Press reset button again for at least 3 seconds.

#### Read out burner control

- 1. Set ecom xRE to the interference suppression button.
- 2. Enable ecom xRE by pressing the setting key.

## **NOTICE**

When using the Satronic or Siemens PC software, hold down the setting key until PC mode appears on the display.

When using the AK PC software, the ecom xRE must not be started in PC mode.

3. ecom xRE searches for automat information.

# **NOTICE**

ecom xRE switches off after 2 minutes if it does not detect any signal.

# Display

Use the setting key to recall the data step by step:

## 1. Operating Status of the Burner

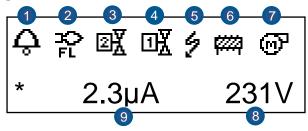

| 1 | Error            | 4 | Valve 1       | 7 | Engine            |
|---|------------------|---|---------------|---|-------------------|
| 2 | Flame identified | 5 | Ignition      | 8 | Operating Voltage |
| 3 | Valve 2          | 6 | Oil Preheater | 9 | Flame Signal      |

## 2. Flame Signal

current flame signal - minimum signal

#### 3. Reserve safety time

 Difference between flame detection and end of safety time – Satronic burner controls only

#### 4. Error

#### Satronic:

Display of the current and the last 2 errors - fault description, flame signal with operation-voltage at fault, time of fault shut-down are displayed in 3-second intervals.

#### Siemens:

Display of the current and last 5 faults - with number of burner starts when the fault occurred.

#### 5. Statistics

#### Satronic:

Display Total number of faults, number of "extraneous light" faults, number of "no flame after safety time" faults, number of "flame failure" faults, total number of burner starts, number of burner starts since resetting the service counter.

#### Siemens:

Total number of burner starts, number of burner starts since resetting the service counter.

#### 6. Control Times of the burner control

## **NOTICE**

The type and scope of the data vary according to the type and software version of the burner control.

# Switch-off

- Keep setting key pressed for 4 seconds.
- If no key is pressed during operation, the display lighting is switched off after 10 minutes.
- The device switches off after 60 minutes.

# **Change Batteries**

## **NOTICE**

The two 1.5 V AA batteries must be replaced when the battery capacity indicator flashes.

- 1. Press locking latches on the housing head inwards.
- 2. Pull off housing head to the front.
- 3. Remove circuit board.
- 4. Change batteries.
- 5. Reassemble ecom xRE in reverse order.

# FAQ

| FAQ                        |                                                                                                    |  |  |  |  |
|----------------------------|----------------------------------------------------------------------------------------------------|--|--|--|--|
| Connection to ecom-devices | Connection to the devices:  • ecom-D                                                                                         |  |  |  |  |
| Coom devices               | • ecom-EN3                                                                                                    |  |  |  |  |
|                            | ecom-J2KNpro     is possible with included connection cable                                                                  |  |  |  |  |
| Data reading does not work | Burner control cannot be read out (see list)     Burner control is not set to diagnostic mode (only Siemens burner controls) |  |  |  |  |

# **Technical Data**

| Technical Data        |                                                                     |
|-----------------------|---------------------------------------------------------------------|
| Power Supply          | 2x Rechargeable Battery Type AA; 1.2 V<br>2x Battery Type AA; 1.5 V |
| Power Consumption     | ca. 100mA                                                           |
| Data transfer         | Bluetooth LE                                                        |
|                       | Transmission power: < 8 mW                                          |
|                       | Frequency range: 2402 – 2480 MHz                                    |
| Storage Temperature   | -20 °C - +50 °C                                                     |
| Operating Temperature | -20 °C - +50 °C                                                     |
| Size                  | 88 mm x 41 mm x 32 mm                                               |

# NOTICE

Subject to technical changes! (Status 04.2024)

# Maintenance

To ensure the accuracy of your measuring device, we recommend an annual inspection by an authorised ecom partner. In case of heavy use, shorter inspection intervals should be chosen – please contact your ecom partner.

# Disposal

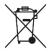

- Dispose of used batteries at the designated collection points.
- Dispose of packaging material in an environmentally friendly manner.
- Old devices must be disposed of in an environmentally friendly manner by an authorised centre.

## **NOTICE**

On request we take back old appliances and dispose of them in an environmentally friendly way.

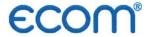

## EG-Konformitätserklärung | EC Declaration of Conformity

Hiermit erklärt der Hersteller The manufacturer

> ecom GmbH Am Großen Teich 2 D-58640 Iserlohn, Germany

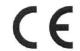

in alleiniger Verantwortung für die Ausstellung dieser Erklärung, dass die nachfolgend aufgeführten Produkte: hereby declares under its sole responsibility, that the products

Störungsdiagnose / fault diagnostics

Type: ecom xRE

allen einschlägigen Bestimmungen der folgenden EU-Richtlinien entsprechen: comply with the following European Directives:

2014/53/EU Funkanlagenrichtlinie / Radio Equipment Directive

2011/65/EU RoHS

Folgende Normen wurden angewendet: The following standard/s were used:

EN IEC 63000:2018

EN 300 328 V2.2.2 Breitband-Übertragungssysteme - Datenübertragungsgeräte zum Betrieb im 2,4-GHz-Band

Wideband transmission systems - Data transmission equipment operating in the 2,4 GHz band

ETSI EN 301 489-1 V2.2.3 Elektromagnetische Verträglichkeit (EMV) - Standard für Funkeinrichtungen und -dienste -

ElectroMagnetic Compatibility (EMC) standard for radio equipment and services

ETSI EN 301 489-17 V3.2.4 Elektromagnetische Verträglichkeit (EMV) für Funkeinrichtungen und -dienste - Teil 17: Spezifische Bedingungen für Breitbanddatenübertragungssysteme

ElectroMagnetic Compatibility (EMC) standard for radio equipment and services - Part 17:

Specific conditions for Broadband Data Transmission Systems

EN IEC 62368-1 Einrichtungen für Audio/Video-, Informations- und Kommunikationstechnik – Teil 1:

Sicherheitsanforderungen

Audio/video, information and communication technology equipment - Part 1: Safety

requirements

Technische Dokumentation zur Beurteilung von Elektro- und Elektronikgeräten hinsichtlich

der Beschränkung gefährlicher Stoffe

Technical documentation for the assessment of electrical and electronic products with respect

to the restriction of hazardous substances

Iserlohn, 04.03.2024

Matthias Platte (Geschäftsführer / Managing Director)

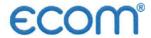

UK CA

# **Declaration of Conformity**

The manufacturer

ecom GmbH Am Großen Teich 2 D-58640 Iserlohn, Germany

hereby declares under its sole responsibility, that the products

fault diagnostics

Type: ecom xRE

Iserlohn, 04.03.2024

are in conformity with the relevant statutory requirements of the following enactments:

Radio Equipment Regulations 2017/1206

The Restriction of the Use of Certain Hazardous Substances in Electrical and Electronic Equipment Regulations 2012 (RoHS)

The following designated standards were used:

EN 300 328 V2.2.2 Wideband transmission systems - Data transmission equipment operating in the 2,4 GHz band

ETSI EN 301 489-1 V2.2.3 ElectroMagnetic Compatibility (EMC) standard for radio equipment and services

ETSI EN 301 489-17 V3.2.4 ElectroMagnetic Compatibility (EMC) standard for radio equipment and services - Part 17: Specific conditions for Broadband Data Transmission Systems

EN IEC 62368-1 Audio/video, information and communication technology equipment - Part 1: Safety

EN IEC 63000:2018 Technical documentation for the assessment of electrical and electronic products with

respect to the restriction of hazardous substances

Matthias Platte (Geschäftsführer / Managing Director)

# INTELLIGENT MESSEN! MEASURE WITH INTELLIGENCE!

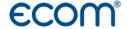

## ecom GmbH

Am Großen Teich 2 D-58640 Iserlohn Info@ecom.de www.ecom.de

Phone: +49 2371 945-5 Fax: +49 2371 40305

# UK importer:

## **DRM Technic Ltd.**

Unit 25 Raleigh Hall Industrial Estate, Stafford, Staffordshire, ST21 6JL, UK sales@drmtechnic.com www.drmtechnic.com

Phone: +44 (0) 1785 556 593